# **Messungen an einem DVB-T-Stick mit Tuner 820T2**

# **1. Empfindlichkeit und Rauschmaß**

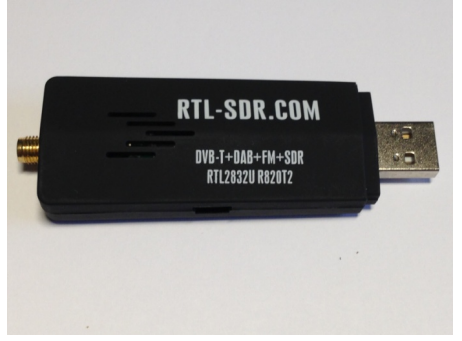

**Bild 1: "RTL-SDR.COM", DVBT-Stick RTL2832U R820T2 TCXO, 24 – 1766MHz** 

### **1.1 Einstellungen Software SDR# v1.0.0.1422**

Radio: CW, Receiver-Bandwidth 500Hz, Filter Audio on, RF Gain 49,6dB, AGC off, CW Shift 1000 FFT-Display: FFT-Sample Rate 2.4MSPS, Resolution 262144, AGC off, Windows Hamming or none, Smoothing von S-Attack und S-Decay auf min. Werte einstellen

### **1.2 Messung der Empfindlichkeit**

Zur Messung der Empfindlichkeit (S) benötigt man einen HF-Generator. Ein Signal von z.B. 433MHz wird mit dem HF-Eingang des SDR-Receivers verbunden und der Receiver anschließend auf dieses Signal abgeglichen. Den Messaufbau zeigt Bild 2. Der Pegel (Pe) des HF-Generators wird dann, ausgehend von -100dBm soweit verkleinert, bis der NF-Ausgangspegel des Überlagerungstons am NF-Lautsprecherausgang des SDR-Empfängers nur noch um 3dB (Spannungsfaktor 1,414) größer ist, als der Pegel des zuvor gemessenen NF-Grundrauschens. Die Grenzempfindlichkeit eines Empfängers ist dann erreicht, wenn ein HF-Signal den Rauschpegel um 3dB übersteigt (3dB-Meßmethode).

Gemäß der Gleichung (S+N)/N=2 entspricht der HF-Eingangspegel dann exakt dem Pegel des Grundrauschens und damit der Empfindlichkeit des Empfängers. Im Musteraufbau ergab sich bei fe=435MHz eine Empfindlichkeit von S = −145 dBm, bezogen auf eine Receiver-Bandbreite (Rauschbandbreite) von 500Hz.

#### **Empfindlichkeit (S) = -145dBm bei 435MHz (Bandbreite 500Hz)**

**Rauschmaß (F) = Empfindlichkeit-Rauschgrenzwert-10logBandbreite = (145-(-174)-27)dB = 2dB** 

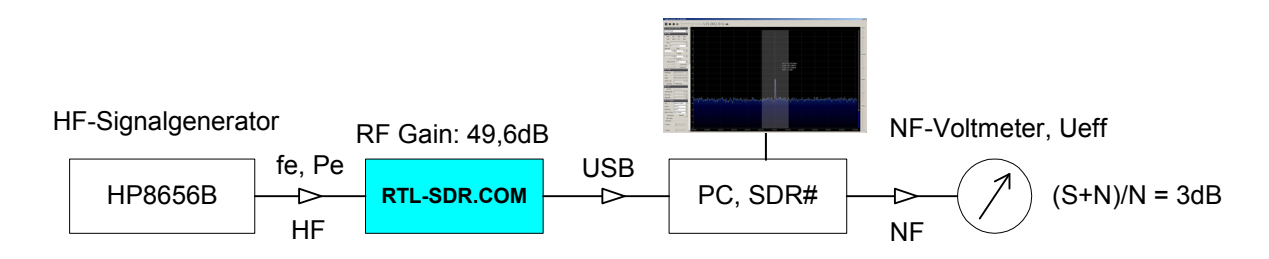

#### **Bild 2: Messaufbau für Empfindlichkeitsmessung an SSB-Empfängern**

#### **1.3 Empfindlichkeitsmessung mit Hilfe des FFT-Analysators**

Eine weitere Möglichkeit der Empfindlichkeitsmessung, bietet das Spektrum des FFT-Analysators selbst. Die spektrale Breite (Bin Width) des Analysators berechnet sich aus dem Verhältnis von Sample Rate zu Resolution, im Beispiel 2400000/262144 = 9,16Hz. Setzt man die Bandbreite des Receivers ins Verhältnis zur Bandbreite des Analysators, erhält man einen Korrekturwert von 10log500/9,61=17,4dB. Demnach ist der Analysator um 17,4dB empfindlicher, als der Receiver. Ein Beweis für die Richtigkeit dieser Betrachtung zeigt Bild 3. Ein Signal von -145dBm bei 435MHz erzeugt am Analysator eine Spektrallinie von 17,4dB über Rauschen. Gegenkontrolle: Das gleiche Signal erzeugt am Lautsprecherausgang einen (S+N)/N von 2, entsprechend +3dB, s. Bild 2.

#### **Empfindlichkeit (S) = -145dBm bei 435MHz (500HZ Bandbreite)**

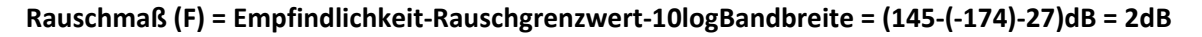

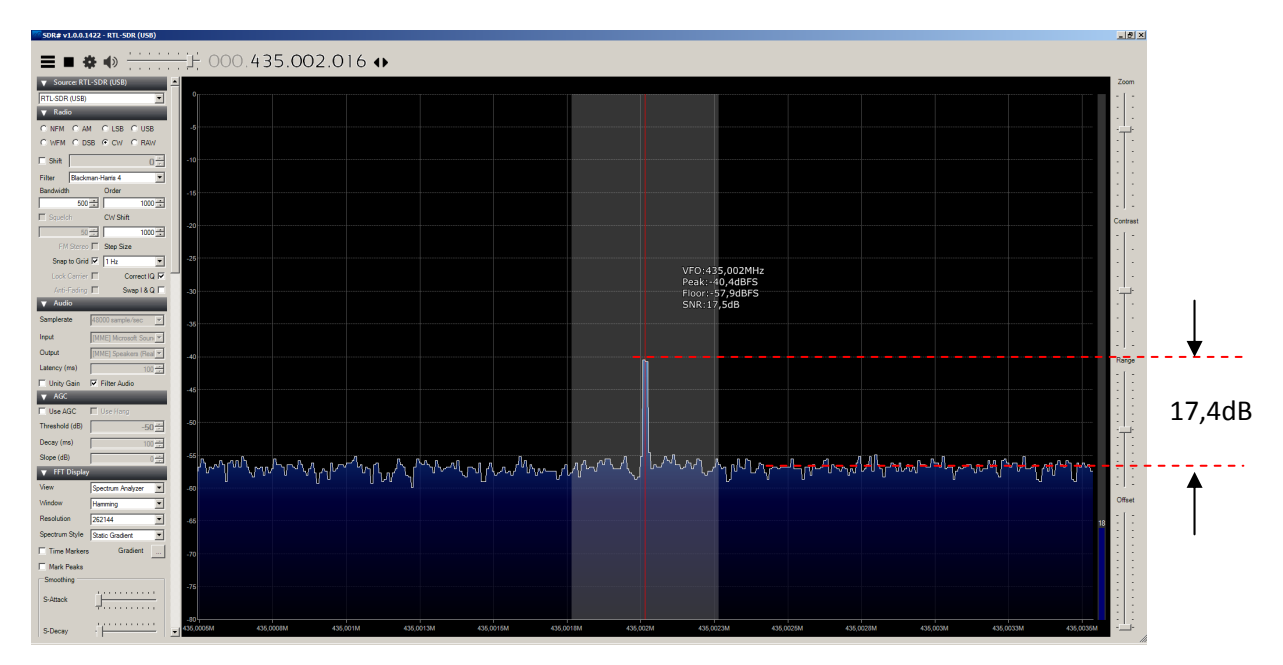

**Bild 3: fe= 435MHz, Pe=S=-145dBm für SNR=17,4dB (BAnalysator=9,16Hz, BReceiver=500Hz)** 

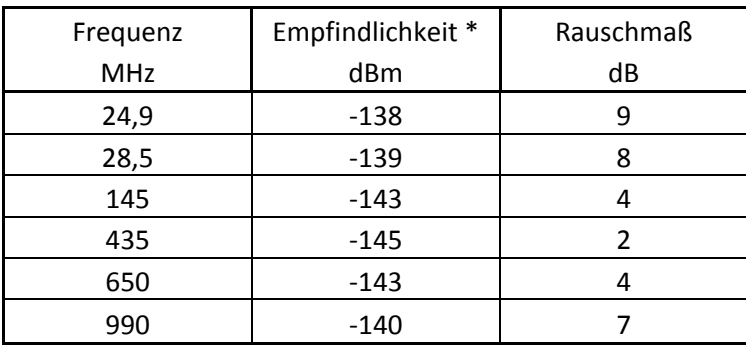

\* gemessen über den S/N des Analysator, s. Punkt 1.3

**Tabelle 1: Empfindlichkeit und Rauschmaß über der Frequenz**

# **2. DVB-T-Stick als Meßempfänger**

#### **2.1 Einstellungen der Software SDR# v1.0.0.1422**

Radio: CW, Receiver-Bandwidth 500Hz, Filter Audio on, **RF Gain 0dB**, AGC off FFT-Display: FFT-Sample Rate 2.4MSPS, Resolution 262144, AGC off, Windows Hamming

### **2.2 Pegelmessung**

Wenn die RF-Gain auf **0dB** eigestellt wird, erreicht die Spitze der Spektrallinie eines HF-Signals bei einer Leistung von **-50dBm** die oberste, horizontale Bildschirm-Rasterlinie. Den Pegel der obersten Rasterlinie könnte man als "Referenzpegel" bezeichnen, denn er ist für (fast) alle Frequenzen gültig. Mit dem SDR-Receiver lassen sich somit auch Absolutpegel (dBm) messen und nicht nur Pegeldifferenzen (ΔdB).

In der gewählten Einstellung, kann der SDR-Stick quasi als Meßempfänger (Spektrumanalysator) verwendet werden. Als Beispiel zeigen Bild 4 und 5 Signale bei 145MHz und 435MHz, beide mit einem Pegel von -50dBm. Die Signalspitzen beider Signale sind deckungsgleich mit der obersten Horizontallinie und entsprechen damit einem gemessenen Pegel von -50dBm.

- Pegelmessbereich: -50...-110dBm, Dynamik >60dB
- Frequenzbereich: 30...990MHz (990MHz ist die obere Frequenzgrenze meines HF-Signalgenerators)
- Messfehler: +/-1dB

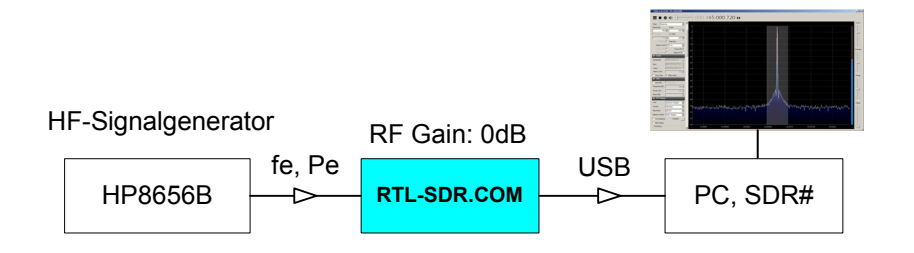

#### **Bild 4: Messaufbau für Pegelmessung**

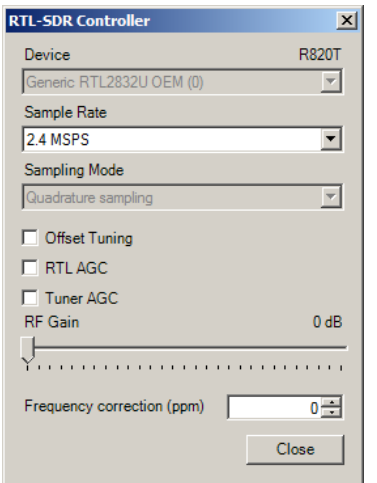

**Bild 5: Einstellung RTL-SDR Controller** 

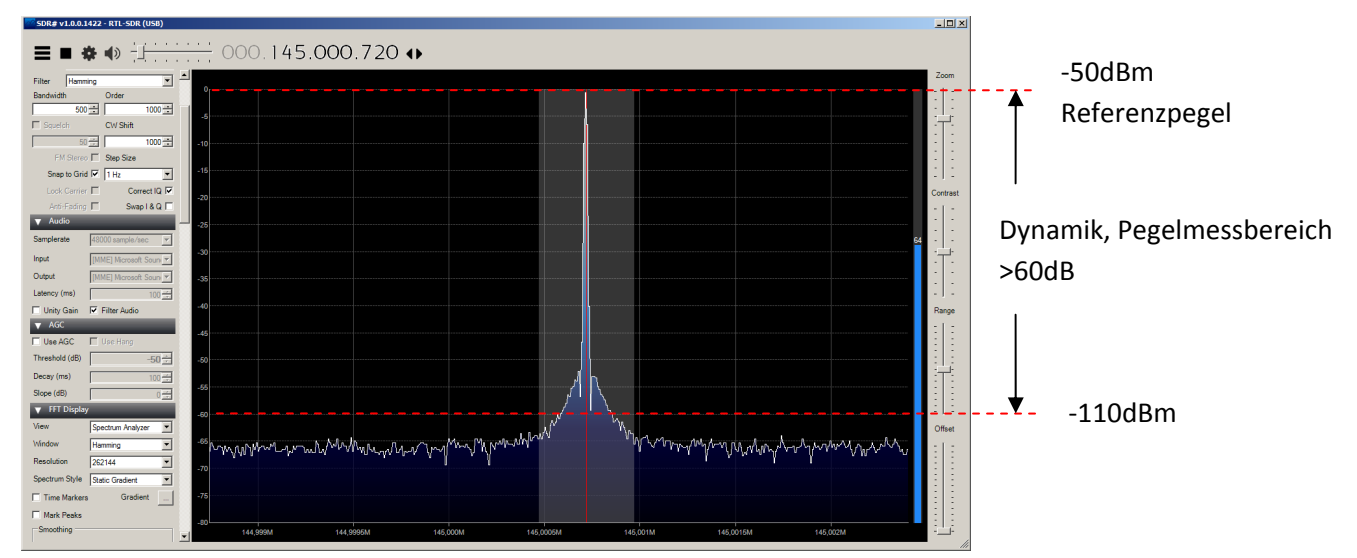

#### **Bild 6: fe=145MHz, Pe=-50dBm**

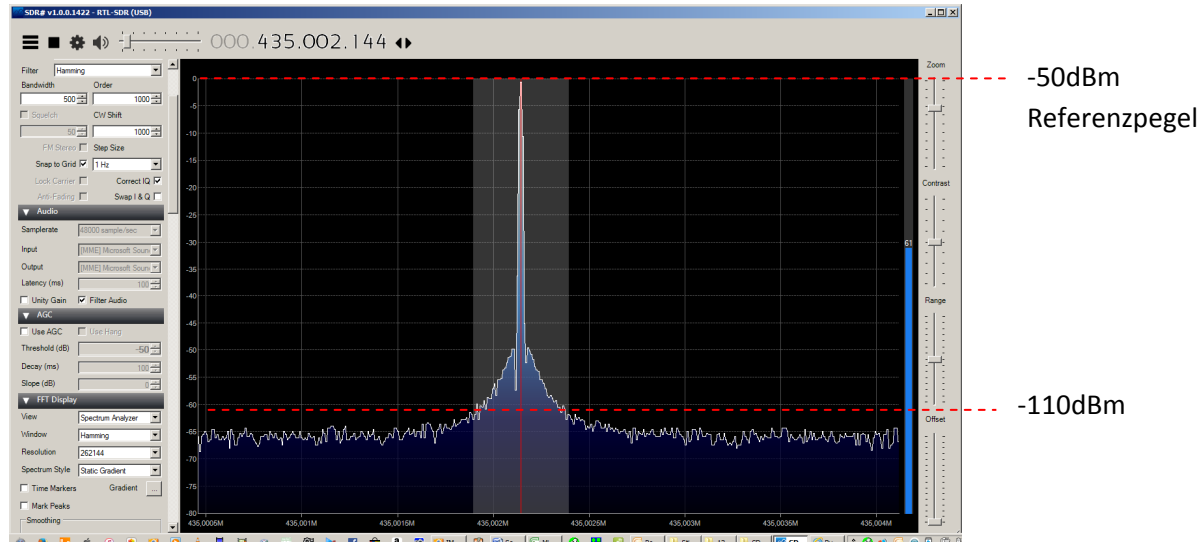

**Bild7: fe=435MHz, Pe=-50dBm**

## **Pegelabweichung über der Frequenz**

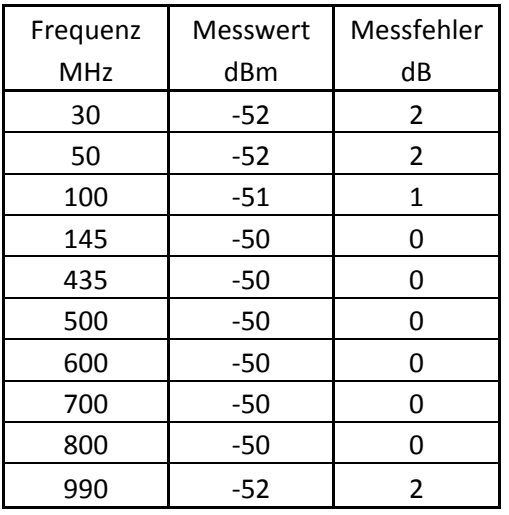

**Tabelle 2: Abweichung vom -50dBm Referenzpegel über der Frequenz** 

Tabelle 2 zeigt die Pegelabweichung eines -50dBm-Signals vom Referenzpegel = oberste, horizontale Bildschirm-Rasterlinie im Frequenzbereich von 30-990MHz.

# **3. Frequenzstabilität, Frequenzdrift**

### **3.1 Messaufbau**

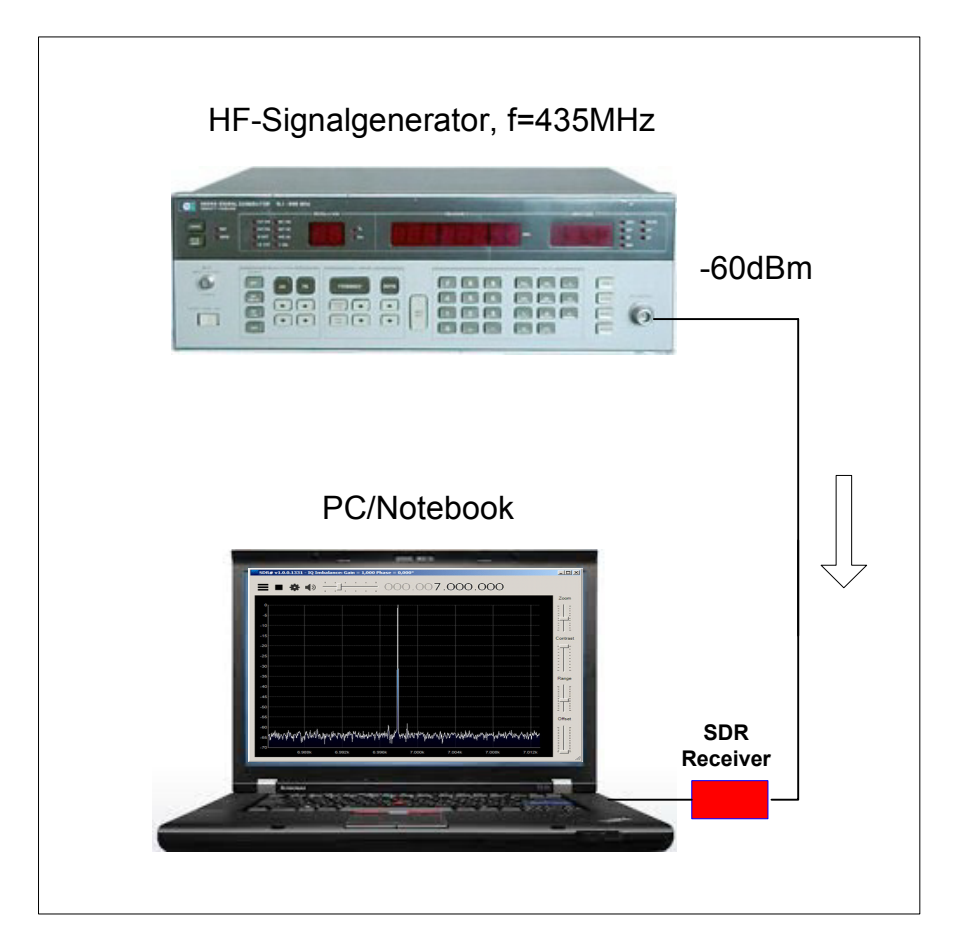

#### **Bild 8: HF-Signalgenerator f=435MHz (CW), Pegel=-60dBm**

#### **3.2 Einstellungen SDR# Software**

Frequenz 435MHz, Frequenzhub 500Hz/Div Pegel -60dBm, Gain 0, Resolution 262122, SampleRate 2,4MSPS

#### **3.3 Messung der Frequenzdrift**

Zunächst wird die Software SDR# gestartet und eine Mittenfrequenz von 435MHz gewählt. Anschließend reduziert man den Frequenzhub (Span) auf 500Hz/Div. Das Fenster des eingestellten Spektrums beträgt damit Mittenfrequenz 435MHz +/-3500Hz.

Anschließend verbindet man den Dongle mit HF-Generator und PC und startet SDR#. Falls sich das Signal nicht in Bildschirmmitte befindet, kann man in SDR# über "Einstellungen -> Frequency correction (ppm)" eine entsprechende Korrektur durchführen.

Der Start der einzelnen Messungen erfolgt immer bei Zimmertemperatur, d.h. die Dongels sind beim Start noch nicht erwärmt.

- Start der Messung:

|                                                                                                    | $\clubsuit \spadesuit$ $\qquad \qquad \bullet$ $\qquad \qquad \bullet$ 000.435.000.000 $\bullet$                                |
|----------------------------------------------------------------------------------------------------|----------------------------------------------------------------------------------------------------|
| AN CLSB CLUSB<br>DSB F CW F RAW<br>$0\frac{2}{\sqrt{2}}$<br>⊒<br>1000 mill<br>해권<br>8会<br>1008-0<br>$\sim$ $\Box$ See<br>Seas to Grid R 191 Hz<br>z<br>Correct IQ F<br>ø<br>6E<br>$\overline{0}$<br>e<br>Ξ<br><b>ALIS</b><br>Hamming<br>262144<br>Gradent<br>Time Mark<br>SAted<br><u> Filmon</u> | harlmaynthodysing/path/2019-19-19-19-19-19-19-19-19-19<br><b>http://www.com/www.com/www.com/www.com/distantial/www.com/www.</b> |
| S Decay                                                                                                    | Skalierung 500Hz/Div                                                                                                    |
|                                                                                                    | rift nach 10 Minuten:                                                                                                    |
|                                                                                                    |                                                                                                    |
| ৰু≫<br>$\pm$<br>₩                                                                                                    | $\frac{1}{2}000.435.000.000 \rightarrow$                                                                                        |
|                                                                                                    |                                                                                                    |
| LSB (<br>USB<br><b>COV CRAV</b><br>$0 -$<br>⊡<br><b>医院</b><br>1000-11<br>1000 mi<br>HiStorico FT Stee Size<br>Snep to Grid IV 19 Hz<br>Ξ<br>Correct IQ IV<br>0180<br>F.<br>Use AGO<br>$-50 -$                                                                                                    |                                                                                                    |

**Bild 9: Frequenzdrift**

#### **Messergebnis**

Die Drift beträgt nur 200Hz. Schon kurz nach dem Einschalten verläuft die Frequenzdrift sehr langsam und schon nach 5 Minuten steht das Signal still, eine weitere Drift ist nicht mehr erkennbar. Ebenso ist kein Jittern erkennbar, sehr geringes Phasenrauschen. Der eingebaute TCXO verhilft dem Stick offensichtlich zu hoher Frequenzstabilität.

#### **Besonderheiten des RTL-SDR.com**

- sehr empfindlich im 70cm-Band
- sehr geringe Frequenzdrift

**Werner Schnorrenberg DC4KU 25.10.2015** Rev. 11.11.2015, Rev. 13.01.2016